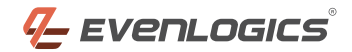

# **BASIC PLUGIN FUNCTIONALITY**

- ✓ Fully WooCommerce & WordPress Stander compliant
- ✓ Complete configuration Controls from Admin Panel
- Extensive event logging while communicating with Distrimedia API
- License Manager Integration
- ✓ Better Code stability and extensibility with complete OOP based logics
- ✓ 100% Hook based development with ZERO function overwriting
- ✓ Automatically created 3 supporting tables when the plugin is enabled
- ✓ Plugin only starts to work if there is WooCommerce installed & enabled on site
- A very well documented and organized code for easy extensibility

# **CLIENT REQUIREMENTS FULFILLMENT**

# **1. GENERAL INTEGRATION**

#### CREATEORDER

When user places an order on shop and completes the payment we send data distrimedia.

#### CHANGECUSTOMER

If we detect any change in order such as customer update, we rely back that change to distrimedia using "woocommerce\_update\_order".

#### CHANGE ORDER STATUS

Any status change in WooCommerce triggers the action on Distrimedia status change. As Distrimedia generally allows only 2 statuses (StartOrder & Cancelled) for an order. We have grouped them effectively with current WooCommerce statues.

## 2. PUSHBACK MESSAGES

- All push back messages are processed by the system directly with correct format and parsing
- The pushback URL can be easily created by adding following code after the base URL of your site: https://www.XYZ.com/?distrimedia-pushback=1

# **3. PRODUCT CREATE SYNC**

- Upon creating a product in woocommerce, we trigger the "CreateProducts" call in API by sending both product id & SKU as EAN to Distrimedia
- ✓ Upon Product update, we perform same operations and keep record of any change that happen

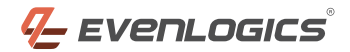

# **4. REQUESTINVENTORY**

There is a dedicated tab under every product for requesting this purpose.

| General               | Last Synced  | 2019-11-18 05:37:20 am |
|-----------------------|--------------|------------------------|
| Inventory             | EAN          | wp-pennant             |
| Linked Products       | ExtRef       | 39                     |
| Attributes            | Pieces       | 0                      |
| Advanced              | Claimed      | 0                      |
| Distrimedia Inventory | Claimable    | 0                      |
| Get more options      | Problem      | 0                      |
|                       | Overdue      | 0                      |
|                       | Blocked      | 0                      |
|                       | Sync Product | Sync Now               |

 Admin is allowed to initialize this request manually but WP CRON also takes care of this to update the inventory record automatically.

# **5. CRON-JOBS**

- Fully integrated WP-CRON based service for running all daily syncing process
- Ability to control these crons manually using any WP approved method e.g WP Control Plugin
- You can call or start a cron manually by just adding following code in your URL: ?distrimedia-crons=1

## 6. PDF INVOICES AS DATA

 If WooCommerce PDF invoices are enabled, we attach the documents with every request in bindata format for non-european clients

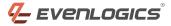

- ✔ This functionality won't work if there is no active installation of WooCommerce PDF invoice plugin
- ✓ Each PDF documents contains 3 copies of same invoice as per client's new request

# **7. SETTINGS PANEL**

Dedicated and WooCommerce compatible Main Settings Panel

| General     | Products    | Shipping | Payments      | Accounts & Privacy | Emails | Advanced | Distrimedia |
|-------------|-------------|----------|---------------|--------------------|--------|----------|-------------|
| Basic Setti | ngs         |          |               |                    |        |          |             |
| Webshop ID  |             | 99       | 99            |                    |        | 1        |             |
| SOAP Pass   |             | #*D      | 1str1m3d1a%+  | #                  |        |          |             |
| License Key | (Activated) | 5dc      | 5dd1d7a389009 |                    |        |          |             |
| Save change | es          |          |               |                    |        |          |             |

- Option to set up the store id for API
- ✓ You can configure SOAP pass for your requests here
- Option to get your product activated using a license key
- A clear license activation and invalidation indicator for better user assistance

## 8. POWERFUL LOGGING SYSTEM

✓ As we integrate Products and Orders with distrimedia, we keep local records and logs

| Distrimedia      |                       |
|------------------|-----------------------|
| Order ID         | 0000255963            |
| Status           | RCV                   |
| Order Added      |                       |
| added on Novembe | r 17, 2019 at 5:33 pm |

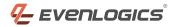

- ✓ The Distrimedia panel appears on every order page
- Its shows all important actions by Distrimedia along with basic info assigned by their system in your WooCommerce App
- ✓ We are currently process PSH and SHP status from distrimedia in accordance with WooCommerce.
- ✓ If status is changed to cancel on WooCommerce, we also mark the request cancelled on Distrimedia

## **Thanks For Watching!**

Contact us today and we will turn your ideas into successful projects.

- https://evenlogics.com
- Mathematical mathematical m

- Tariq Square, Sialkot, Pakistan.
- **44** 20 3290 5559

© All Rights Reserved By EvenLogics 2021